# EasyEclipse For C And C++ Crack (LifeTime) Activation Code X64

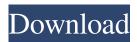

#### EasyEclipse For C And C++ Crack PC/Windows [April-2022]

EasyEclipse for C and C++ is all you need to start developing C and C++ code using Eclipse. EasyEclipse for C and C++ is all you need to start developing C and C++ code using Eclipse. EasyEclipse for C and C++ does not include only editors, debuggers, and compilers. It includes software such as tools like a project manager, graphical CD and DVD writer, and etc. Note that EasyEclipse for C and C++ does not include a complete development environment. Because it is for quick learning. EasyEclipse for C and C++ is all you need to start developing C and C++ code using Eclipse. One can use the single Eclipse IDE as a general purpose development workstation for other tasks such as system administration and data entry. The right-click menu is your friend in EasyEclipse for C and C++. A few of my favorites are "Go to server", "Open file under cursor", "Open type under cursor", "Add to favorites", and "Save file under cursor". I have not installed many other editors in this project, so I cannot endorse them personally. For example, another favorite of mine is "AnyEdit Tools". Recommended tools that work out of the box with EasyEclipse for C and C++: · A free version of the Apache Common Tools project can be downloaded from "". · A free version of the Apache Commons Compiler project can be downloaded from "". · The JDK includes a C/C++ compiler. How to install/upgrade EasyEclipse for C and C++: Download the latest version of EasyEclipse for C and C++ at "". Uppack the compressed zip file you have downloaded. Uninstall the older version of EasyEclipse for C and C++ from your system. Install the new version of EasyEclipse for C and C++ on your system. Apply EasyEclipse for C and C++ disk image (.img) file to your USB flash drive. Boot your PC from the USB flash drive. Enjoy. Note that EasyEclipse for C and C++ does not include any files to install or configure. EasyEclipse for C and C++ FAQ: Q: How is it different

### EasyEclipse For C And C++ X64

EasyEclipse is a bare-bones distro for Eclipse. It consists of only the core components required to develop C and C++ apps within Eclipse. Eclipse is a full-featured IDE that is used on over 100 million computers worldwide. It is a platform for writing, compiling, and running Java and C/C++ code, and is incredibly powerful, flexible, and extensible. EasyEclipse includes support for building and debugging C and C++ apps from within Eclipse, and it also comes with a myriad of useful software that makes it extremely easy to use. Pricing and Availability: EasyEclipse can be downloaded for free from: The Getting Started Installer includes everything you need to create an environment for Eclipse and EasyEclipse: Eclipse IDE, version 3.3.1, and the Eclipse Platform · Build tools, JDK, and native development tools · C++ Development Tools · Java for Windows (Windows only) · Java for Linux (Linux only) · VirtualBox 5.0 · EasyEclipse (1.3.0) The Getting Started Installer is available for Windows and Linux platforms. EasyEclipse will run on a variety of Linux and Windows operating systems including Sun Solaris, Debian, Ubuntu, Fedora, Red Hat, SuSe, and Windows NT. If you have issues installing the installer, please see the Help document in the /install directory. Please let us know if there are any problems or bugs, or if you have any comments or suggestions, by emailing the EasyEclipse development team. Thanks, The EasyEclipse Team I am using eclipse to code. The problem is with the last developer's code changes which are not in sync with my code. I can see the modified versions when I right click on the code. But their order is messed up. I want to carry out the program modifications on my local system where I have the code change history. How can I fetch the last developer's changes which are not in sync with my code? I have tried to do some thing like this: File: My original work My modified work It shows me a list of modified versions which is not the correct one. Also, it does not show me the order. How do I fetch this? A: 09e8f5149f

1/3

## EasyEclipse For C And C++

EasyEclipse for C and C++ is a minimal, yet powerful, IDE for C and C++ developers. If you are a newbie or is comfortable in a different development IDE like Visual Studio, Borland, Dev-C++, CodeWarrior, etc., then EasyEclipse for C and C++ is a great choice for your C and C++ development. With just one or two mouse clicks, you can edit your C and C++ code that is already pre-compiled using GCC, a debugger, and IDE support. This is the IDE that you should use if you want to: \* Get your code compiled using GCC and debugged with GDB or Visual Studio \* Use ANSI C or ANSI C++ \* Create, compile, test, and debug C and C++ applications and libraries using GCC or Visual Studio \* Edit existing C and C++ code in any text editor (like Notepad, WordPad, Notepad++) \* Modify any kind of file: executable, static, header, or library \* Access to Mylyn project support EasyEclipse for C and C++ Installation: You don't need to install anything to get started. Simply download it from here: and extract it to anywhere you want. With "clean" project files, you can start using your new IDE right away. If you have a workspace that was originally created with EasyEclipse, you just need to copy your project files and import it into your new workspace. If you downloaded a zip file, uncompress it and start using your IDE. EasyEclipse for C and C++ Features: The following are the key features of "EasyEclipse for C and C++": · Add C or C++ Projects · Text editing · Run, compile, debug, and test · Include paths · Project management · Tags and properties · And other features.... This tool is released under the Eclipse Public License 1.0. You can read the terms at or from Do you want to know how to use Eclipse? See here. If you use or develop on an ARM machine, the Eclipse ARM run-time is the most current Eclipse ARM release available for download. HTH,

## What's New in the EasyEclipse For C And C?

Eclipse is an open source IDE for C and C++ developers. EasyEclipse is a separate distro of Eclipse with the bare-bones of the Eclipse Platform, Java for Windows, and Java for Linux. This distro doesn't offer all the tools to develop C and C++ code, so you're missing out. The Eclipse Platform is a shared platform: you can use Eclipse to work with just about any file and technology. The Java for Windows and Java for Linux tools are provided to help you develop applications. But it's up to you to use the other tools available in the Eclipse Platform. EasyEclipse for C and C++ is the most portable version of Eclipse. Eclipse can now run on Linux, Windows, and MacOS, and the Eclipse Platform is included by default on these platforms. The Java for Windows and Java for Linux tools are only available on Windows. EasyEclipse has stripped away the Eclipse Platform, Java for Windows, and Java for Linux in favor of just a few tools. This distro is great for experienced developers who are new to Eclipse. But if you're a seasoned Eclipse developer, why would you want to use EasyEclipse? It's easy to learn. You can get started using Eclipse without knowing C, C++, or Java. It's a good start if you're a newcomer to Eclipse, or want to review your existing Eclipse knowledge. Eclipse supports more than just C and C++. It offers you a great development experience regardless of the programming language you use. Eclipse is supported on: · Linux · MacOS · Windows Eclipse can be extended with plugins developed by Eclipse users. EasyEclipse contains a number of plugins that are useful for C and C++ development. EasyEclipse for C and C++ has the following plugins: Eclipse Native Tools for Windows - Compile, build and run native C/C++ code · Eclipse Native Tools for Linux - Compile, build and run native C/C++ code · C/C++ Plugin - Provides the Eclipse C/C++ Development Tool. EasyEclipse includes Eclipse Platform and Java for Windows, but not Java for Linux. For people who want to develop C/C++ code on Linux, EasyEclipse will work for you. So if you're a seasoned Eclipse developer who wants to get familiar with Eclipse, you can start using EasyEclipse today.

2/3

# System Requirements For EasyEclipse For C And C:

Minimum: OS: Windows 7/8, 64-bit, Vista, or XP SP3, 64-bit Processor: 2.4 GHz Pentium 4 or equivalent Memory: 1 GB RAM Graphics: DirectX 10 compatible video card with 1024x768 display resolution DirectX: 9.0c Network: Broadband Internet connection Hard Drive: 4 GB available space Recommended:

#### Related links:

http://www.studiofratini.com/remotecommand-crack/

https://bebetter-official.com/wp-content/uploads/2022/06/gillrex.pdf

https://friendzz.co/upload/files/2022/06/hbtRQvAOdeGuU2rM2uom 08 3c35fe1af98f0e26d1257a4162148d1b file.pdf

http://tejarahworld.com/?p=8508

https://mentorus.pl/?p=2577

https://locallife-muenchen.de/reconnect-keygen-for-lifetime-free-download-win-mac-2022/

http://kireeste.com/?p=7956

https://debit-insider.com/wp-content/uploads/2022/06/katrisab.pdf

https://ultraway.org/wp-content/uploads/2022/06/WhyNotWin11.pdf

https://koi-rausch.de/wp-content/uploads/balemin.pdf

https://paulinesafrica.org/?p=73447

https://noravaran.com/wp-content/uploads/2022/06/Theme Manager.pdf

http://asylumtheatre.com/?p=3170

https://2figureout.com/horodruin-crack-patch-with-serial-key-3264bit/

https://granadaproperti.com/wp-content/uploads/2022/06/DVDFab Copy Suite Pro.pdf

https://www.machilipatnam.com/advert/pazera-free-video-to-flash-converter-torrent-activation-code-download-win-mac-

latest-2022/

 $\underline{https://leasetrade.se/wp\text{-}content/uploads/2022/06/Back4Win.pdf}$ 

https://delcohempco.com/2022/06/08/angelina-jolie-windows-7-theme-crack-activator-x64-april-2022/

https://tuinfonavit.xvz/wp-content/uploads/2022/06/Showroom Crack With Full Keygen.pdf

https://richard-wagner-werkstatt.com/2022/06/08/sdl-component-suite-crack-with-registration-code/

3/3